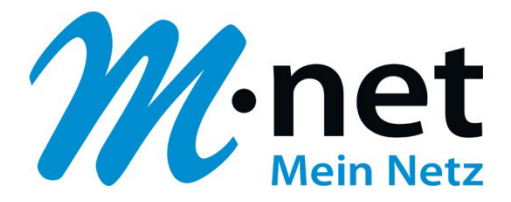

# **Konfigurationsbeispiel für Swyx**

#### **Bitte leiten Sie dieses Dokument an den zuständigen Techniker bzw. Systemintegrator weiter!**

Dieses Dokument dient zur Unterstützung bei der Konfiguration der IP-PBX mit dem M-net SIP-Trunk. Die Empfehlung gilt für die freigegeben Version. Bei Änderung an Hard- bzw. Software kann es zu Abweichungen kommen. In diesem Fall ist eine fehlerfreie Funktion mit dem M-net VoIP Vermittlungssystem nicht mehr garantiert.

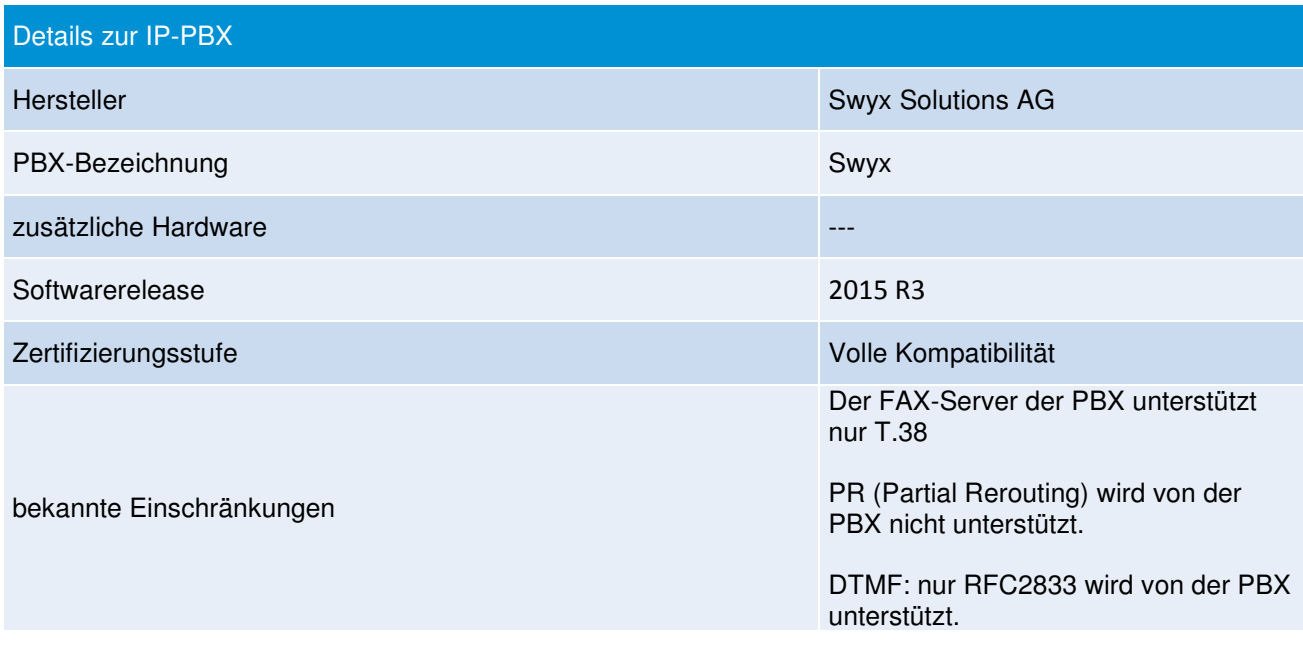

#### **Hinweis:**

Das SIP Application Layer Gateway (kurz: SIP ALG) ist in einer Vielzahl von modernen Routern zu finden. Durch die Funktion des SIP ALG sollen etwaige Probleme mit NAT umgangen werden.

Die VoIP Infrastruktur von M-net verfügt über wirksame Methoden, die den Einsatz eines SIP ALG überflüssig machen.

Das SIP ALG ist nur zu aktivieren, wenn über den Inhalt und Funktion des SIP Nachrichtenverlaufes in Kombination mit NAT-Traversal detaillierte Kenntnisse bestehen. Andernfalls ist das SIP ALG zu deaktivieren.

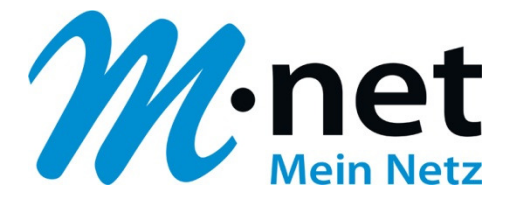

#### **Einrichten des SIP-Providers (Provider- und Accountdaten)**

Es müssen folgende Angaben eingetragen bzw. folgende Funktionen aktiviert/deaktiviert werden (unter "Trunks bzw. Trunk-Gruppen"): Beispiel:

Hauptrufnummer: +4989462260160 / DN-Range: +498946226016 0 - 99

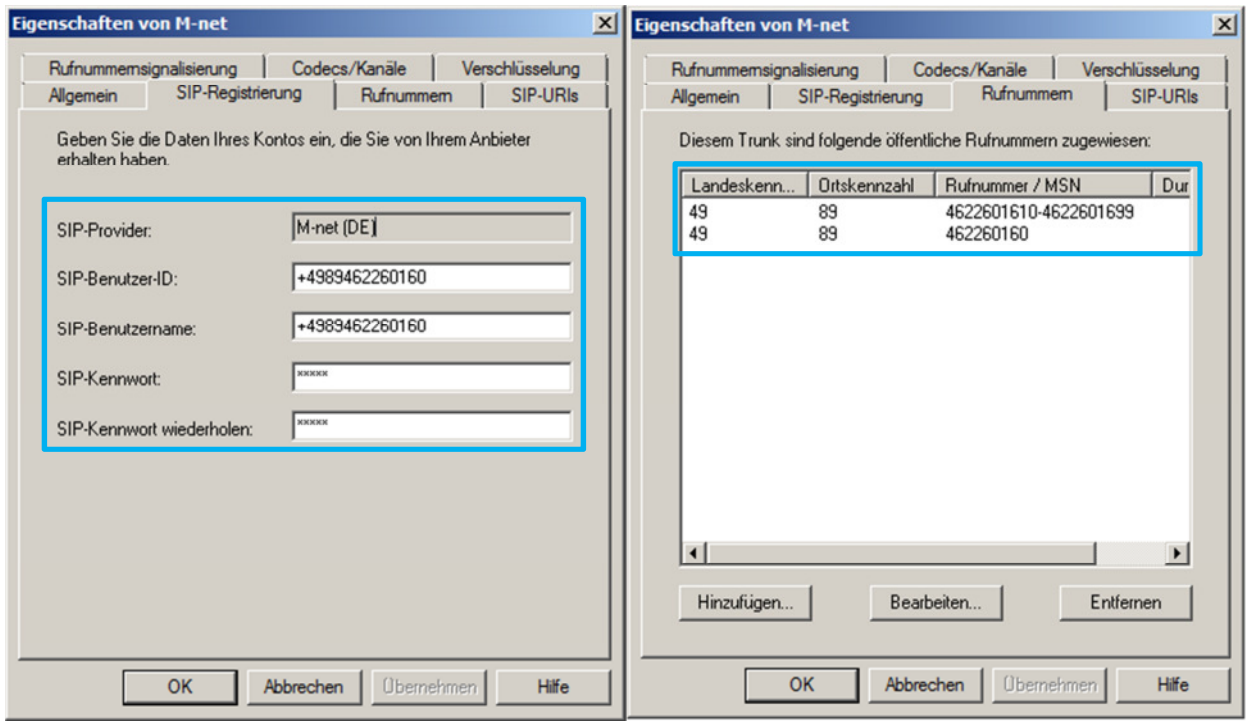

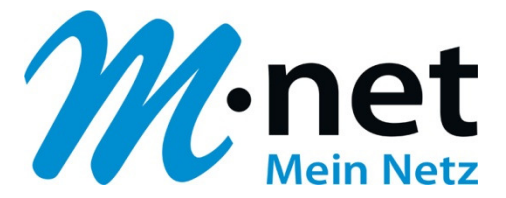

**Achtung:** damit ankommende Gespräche in der PBX weitergeleitet werden, muss für einen M-net SIP-Trunk-Anschluss unter "SIP-Trunk -> SIP-URI" folgendes eingetragen werden (Beispiel für DN-Range +498946226016 0 - 99):

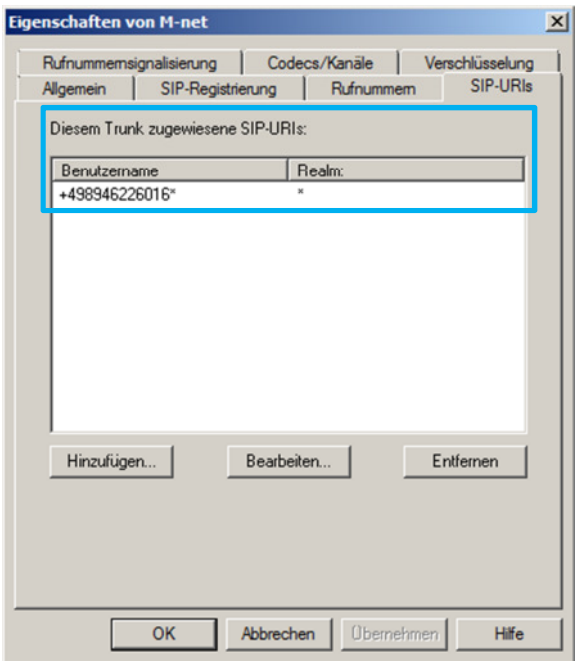

Anschließend muss noch der "SwyxLinkManager" neu gestartet werden, damit dieser SIP-URI-Eintrag verwendet wird!

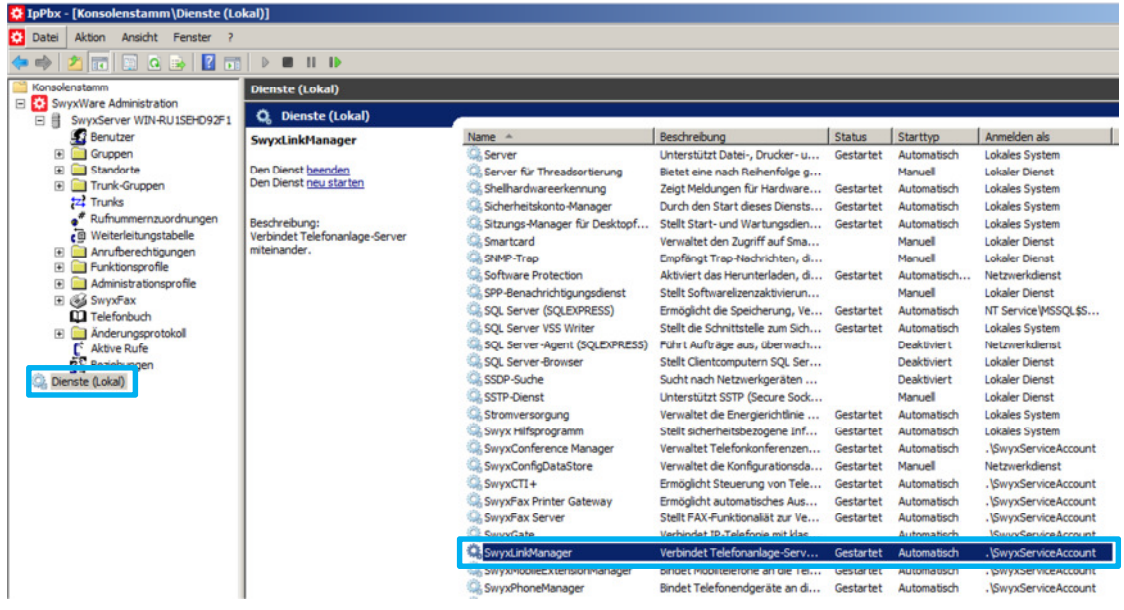

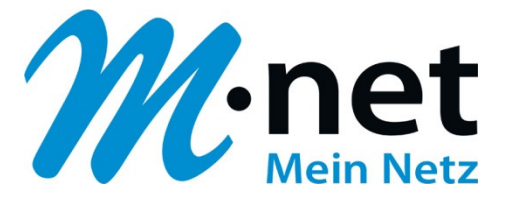

Unter "Trunk-Gruppeneigenschaften" sollten folgende Einstellungen aktiviert bzw. eingetragen **sein:** 

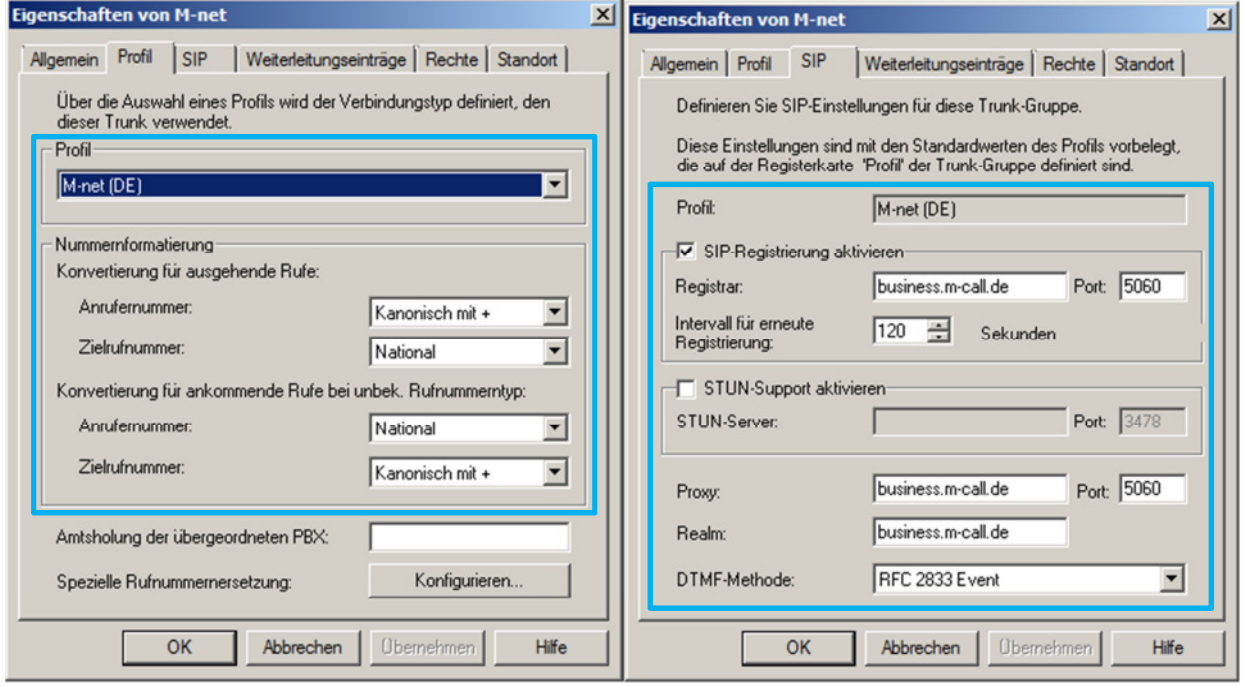

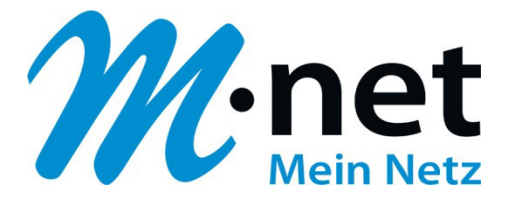

### **SessionRefresh**

M-net erwartet bei ausgehenden Rufen ein Session-Intervall von 1800 (Sekunden) und bevorzugt, den Session Refresh selber einzuleiten. Hierzu müssen unter HKEY\_LOCAL\_MACHINE\SOFTWARE\Wow6432Node\Swyx\LinkMgr\CurrentVersion\Options die nachfolgenden drei neuen DWORD Werte mit folgenden Einstellungen angelegt werden: SipMinSessionTimerIntervalSeconds, Wert: 1800 (dezimal) SipSessionTimerIntervalSeconds, Wert: 1800 (dezimal) SIPSessionTimerPreferLocalRefreshes, Wert: 0

Abschließend muss der LinkMgr Service neu gestartet werden.

**Wichtig:** Diese Einstellung wirkt sich auf alle SIP Trunks aus.

## **Bitte beachten Sie noch die Swyx-Hinweise zum auf der Homepage des Herstellers:**

SIP Provider M-net (DE) (kb4692)